## *¿Cómo Generar una Autorización de Delegado de Campo?*

Consideraciones: Es necesario que la persona a ser Delegado de Campo esté afiliada en CFútbol y tenga el Certificado Negativo de Delitos sexuales aprobado en el sistema.

El Club es responsable de aplicar la Normativa en vigor, teniendo en cuenta en todo momento si la persona a quien le otorgará la Certificación cumple las condiciones para ser Delegado de Campo acorde al Reglamento General de la Canaria.

1. Para generar una Solicitud de Delegado de Campo, deben ir a la opción: Licencias/Altas/Delegados de Campo de su Zona Virtual CFútbol:

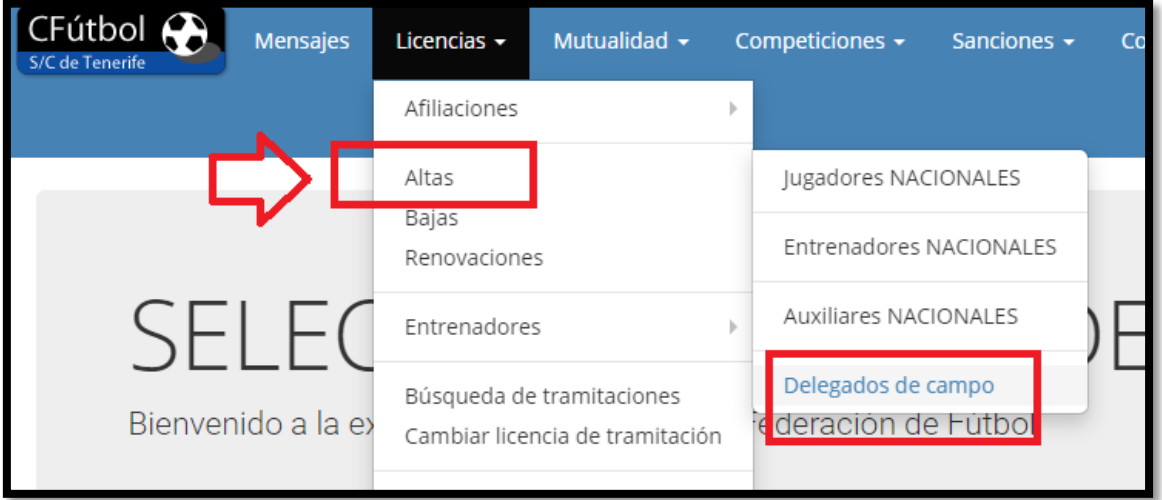

2. A continuación, indicar el Nº de DNI de la persona (Entendiéndose que previamente ha subido el Certificado Negativo de Delitos Sexuales en el Sistema CFútbol) y pinchar en el botón "Comprobar"

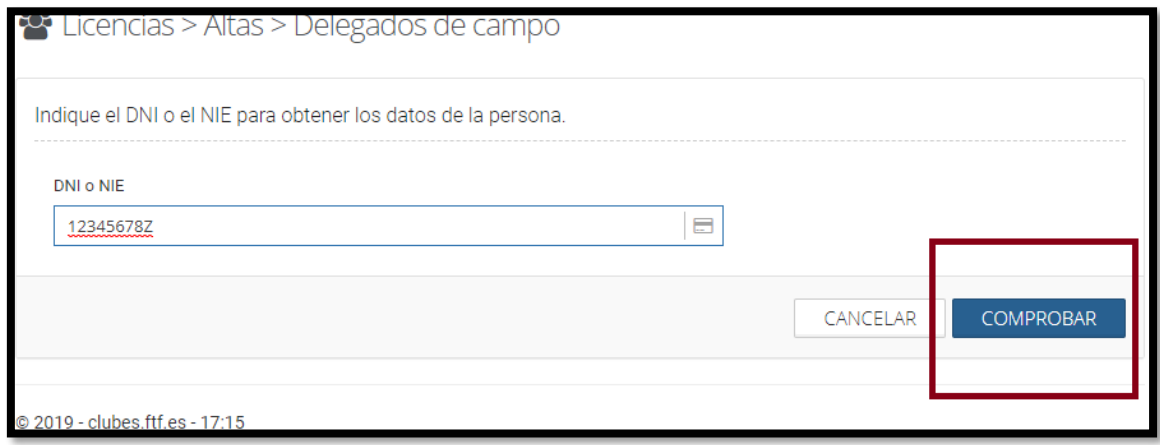

3. El sistema a continuación le informará los datos de la persona consultada y deberá pinchar en el botón "Crear Licencia Delegado de Campo"

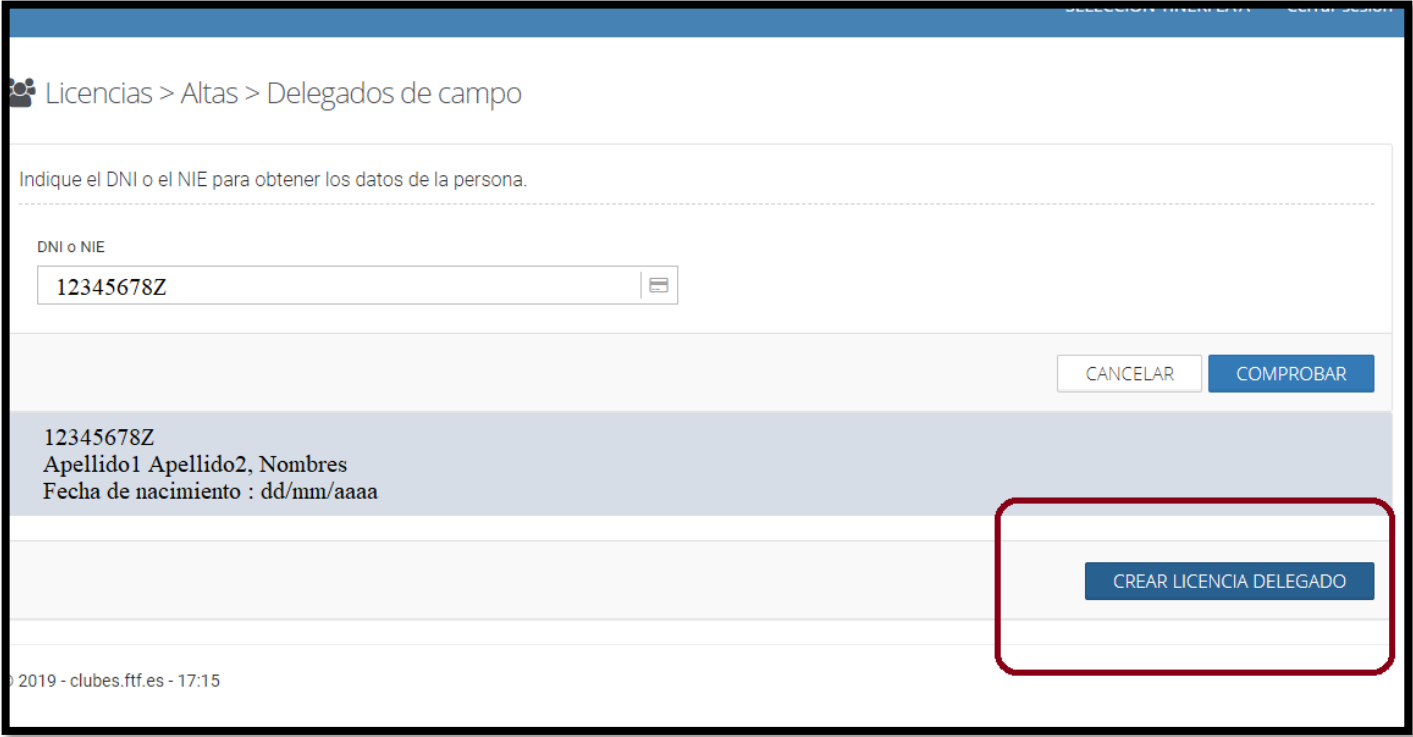

4. A continuación el sistema le generará un Certificado que podrá descargarlo en la parte inferior (Ahí se irán acumulando todos los Certificados que su club genere), buscando los nombres de su Delegado de campo y pinchando en el símbolo "PDF" de color azul como se muestra en la imagen.

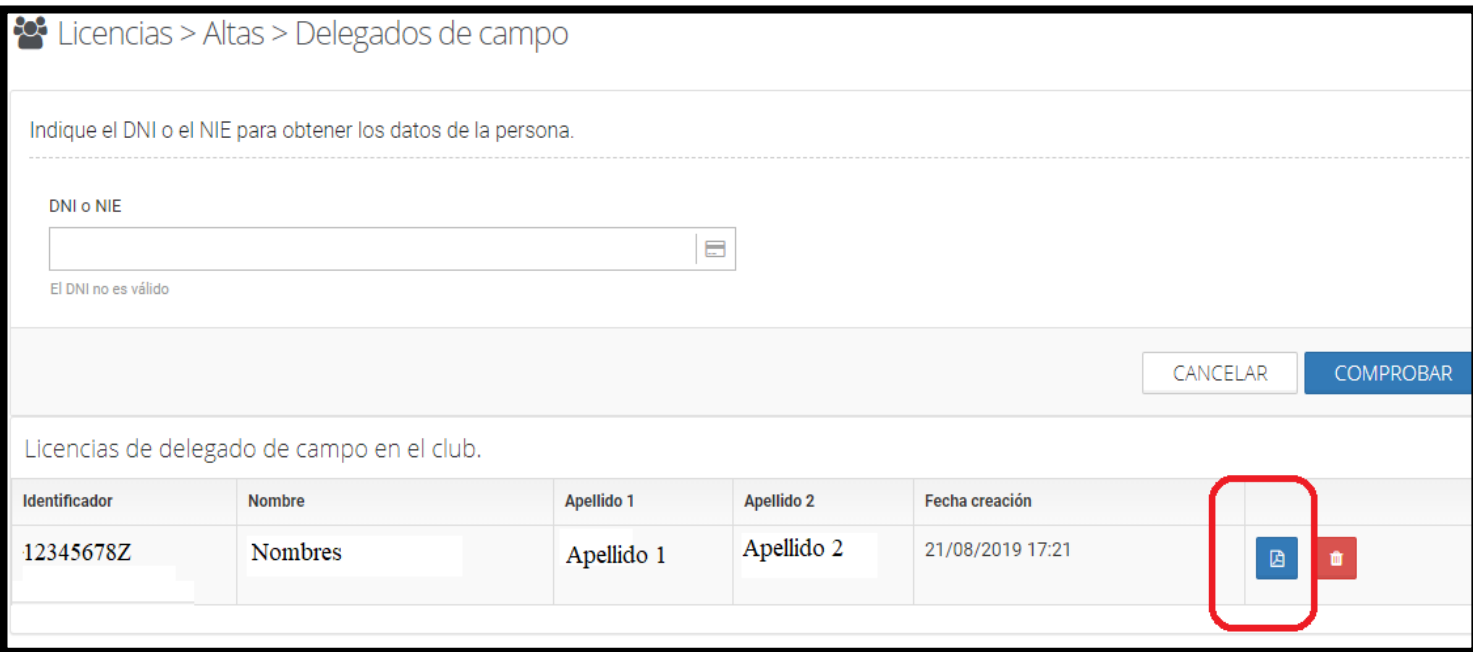